# *Digital Web Design* **Syllabus/Online Course Plan**

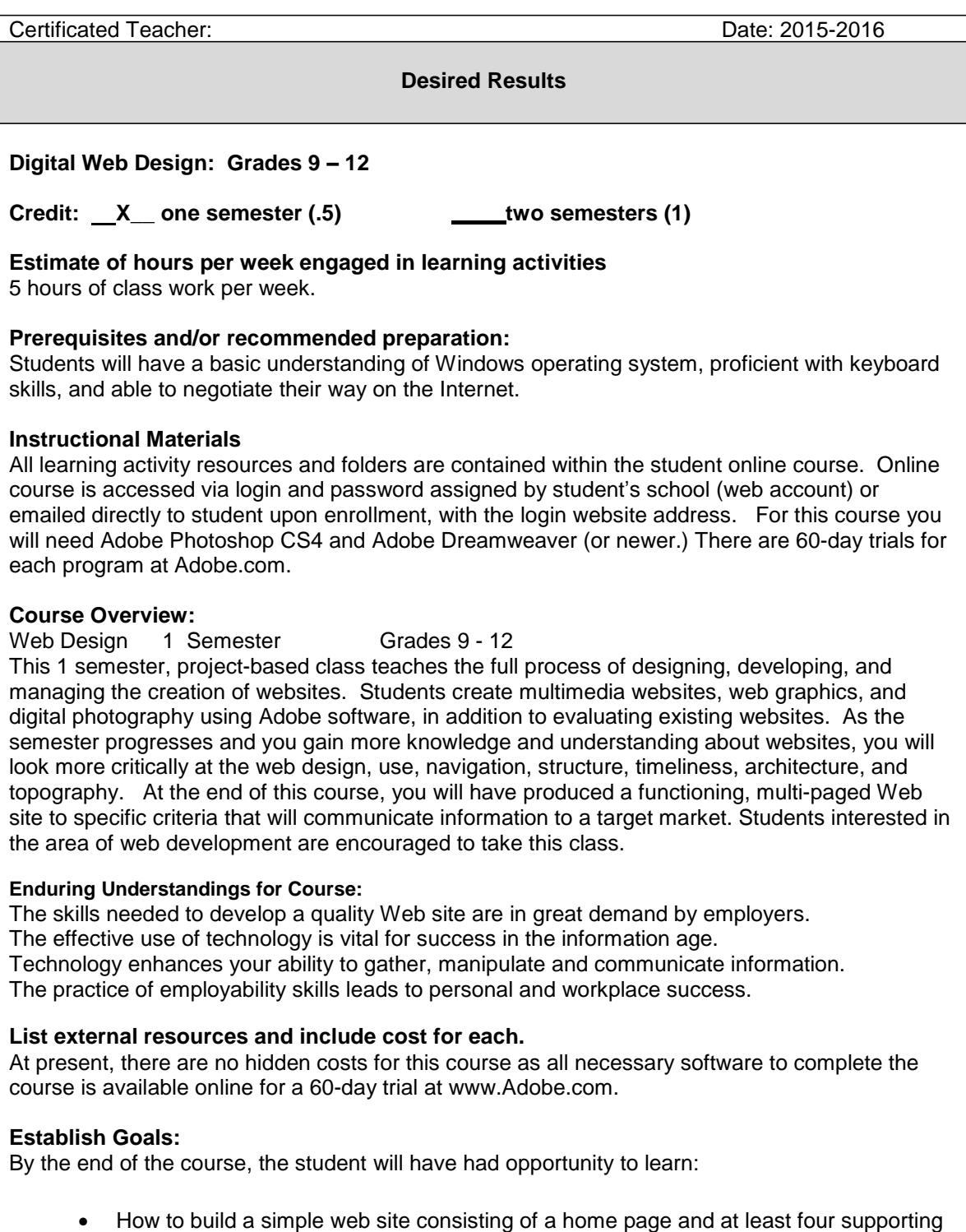

- pages Basic vocabulary associated with web page design
- The importance of understanding and adhering to copyright laws
- How to properly cite Internet resources when building web pages
- How to arrange folders and files when creating web pages

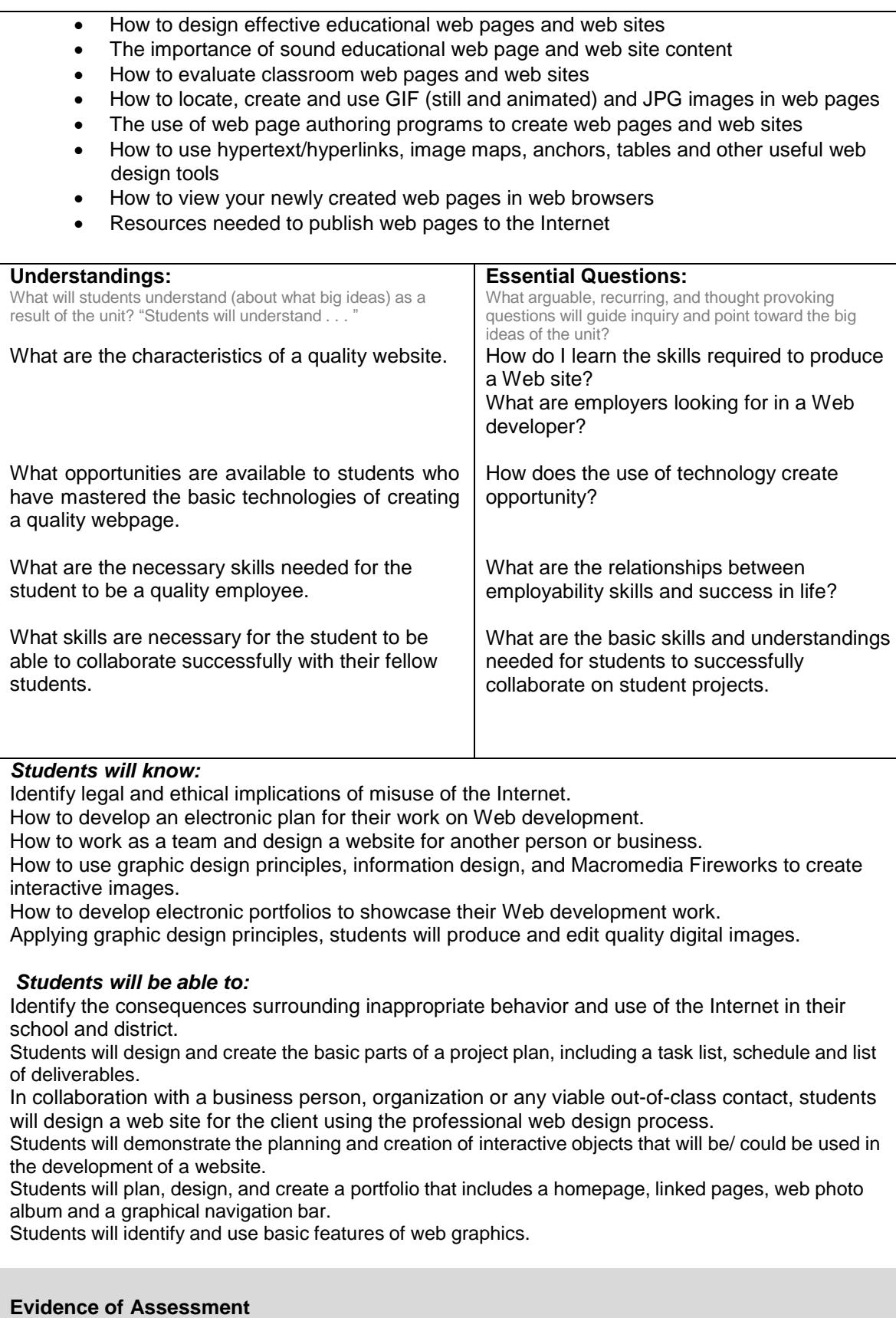

What evidence will be collected to determine whether or not the understandings have been developed, the knowledge and skill attained, and the state standards met? [Anchor the work in performance tasks that involve application, supplemented as needed by prompted work, quizzes, observations, etc.]

#### **Performance Tasks:**

Students will design and create their own web photo album. Students will design and create their own electronic portfolio. Students will design and create their own interactive web graphics. Students will compare and critique usability, consistency, look and feel, and content. Students will design and create simple animations which can be posted on a website. Create a career plan that includes the required steps to transition from high school to postsecondary education/training or workplace in the field of computers/Web Design

#### **Other Evidence (self-assessments, observations, work samples, quizzes, tests and so on):**

In collaboration with a business person, organization or any viable out-of-class contact, students will design a web site for the client using the professional web design process.

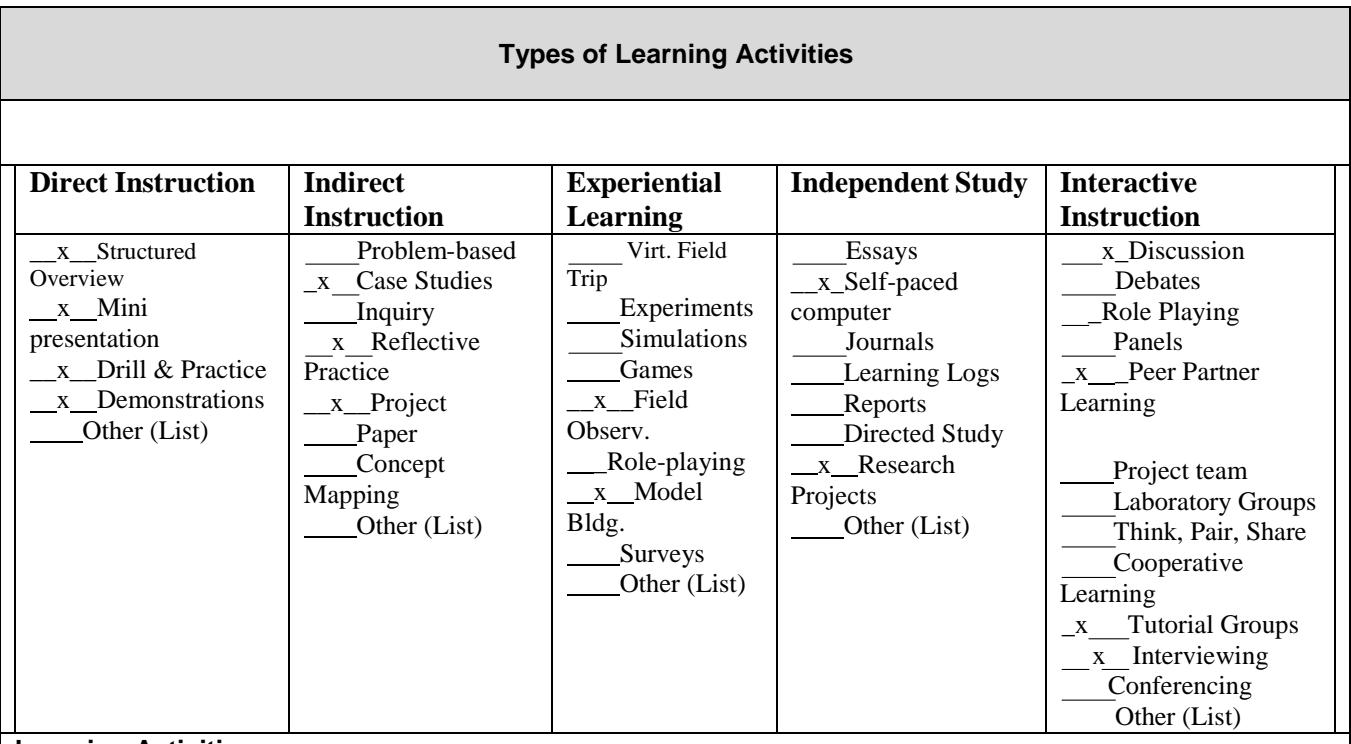

#### **Learning Activities:**

In Digital Web Design 1 you will learn how to create your own graphics for the Web, create web pages and web sites. At the end of this semester, you will have created a Web site that is a portfolio of all the work you have completed in Digital Web Design 1. Your Web site will have the following links: Assignments, HTML, Vacation, About Me, Journal, Work, Fireworks, Dreamweaver, Photo Album and Interactivity.

#### **Week 1:**

- Read Announcement
- □ Welcome Email
- □ Welcome Blog
- D Download Adobe Software (if necessary)
- **Let's communicate**

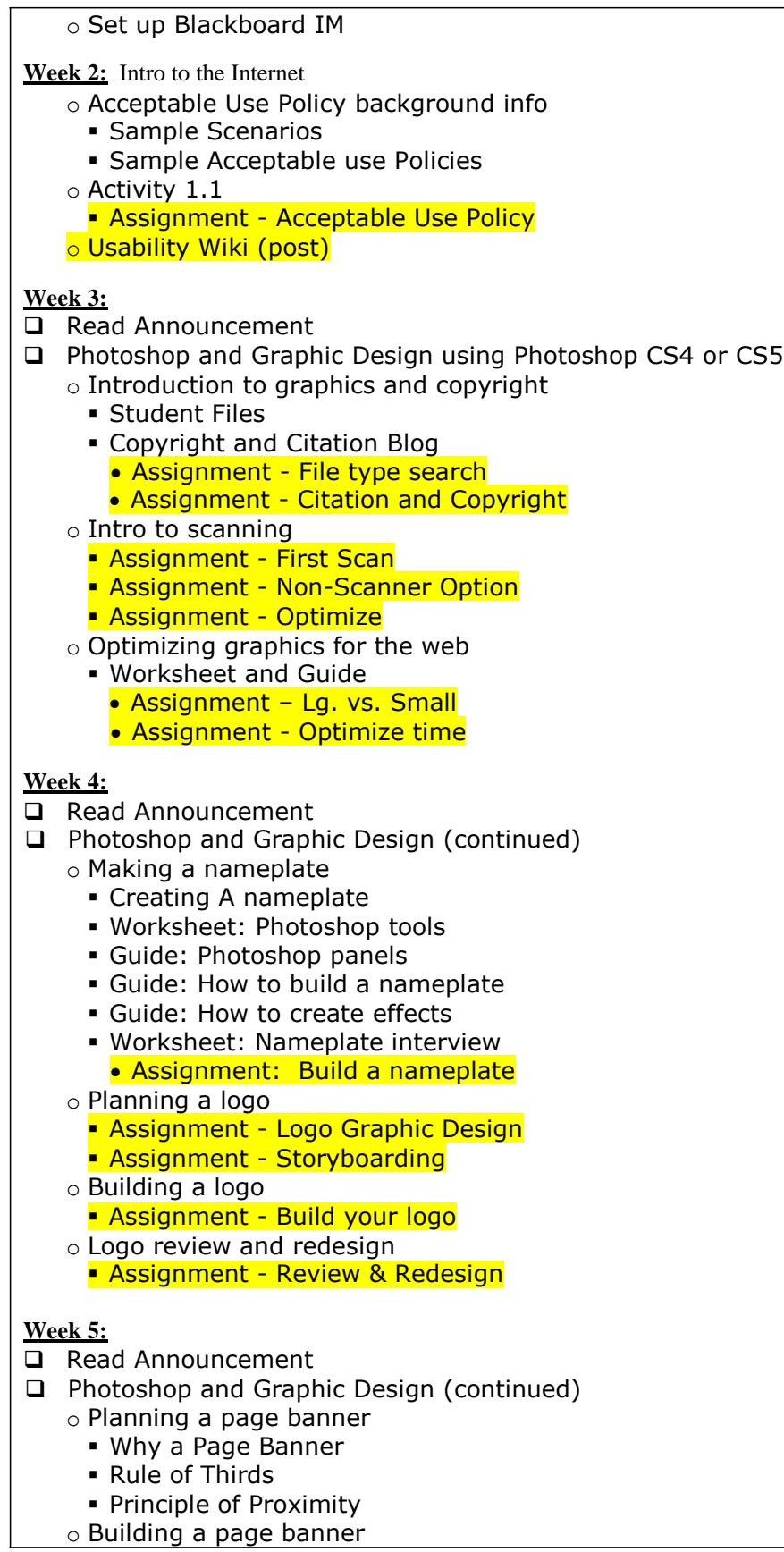

- What you will need • Assignment - Create your page banner o Page banner review and redesign Blogging time! Page Banner Post • Page Banner Review • Assignment – Redesign? **Week 6:** Read Announcement □ Intro to Dreamweaver o What you need for this unit Adobe Dreamweaver (trial version at minimum) Guide: How to setup a local root folder and site structure Worksheet: The Dreamweaver interface Guide: The Dreameweaver interface Worksheet: The Dreamweaver insert bar Guide: The Dreamweaver insert bar o Intro to Dreamweaver Presentation **Assignment - Site Setup** o First Website – you MUST complete one of the following options: Option 1: School web page Option 2: Student Schedule Option 3: Seasons • Assignment - Turn it in! **Week 7:** Read Announcement **Q** HTML Basics o Presentation **Assignment - Tag usage Assignment – Tag usage 2** o Analyzing Websites What you need for this unit Worksheet: Analyzing websites Guide: Understanding Cascading Style Sheets (CSS) Guide: CSS styles panel Worksheet: CSS styles panel Electronic assets: example\_dw\_page.htm **Assignment - Analyzing a website** o Presentation on Cascading Style Sheets **Assignment - CSS Panels in Dreamweaver Assignment - Your style Week 8:** Read Announcement **Q** HTML Basics o Planning a Portfolio What you need for this unit Guide: Student Portfolios Who is your target?
	- What is a portfolio?
	- Assignment Portfolio

### **Week 9:**

- Read Announcement
- **E** HTML Basics (continued)
	- o File Management
		- What you will need for this unit
			- Guide: Naming conventions
			- Worksheet: File management folders
			- Worksheet: File management
		- What is file management
		- Naming conventions
			- Assignment file Management
		- Reflection

### **Week 10:**

- Read Announcement
- **Q** HTML Basics
	- o Planning a Homepage
		- What you will need for this unit
			- Guide: Planning a home page
	- o What is a homepage?
		- Assignment Wireframes
	- o Creating a Homepage
		- What you need for this unit
		- Guide: How to lay out a web page w/ CSS
		- Assignment Homepage creation w/div tags

### **Week 11:**

Read Announcement

#### **Q** HTML Basics

- o Creating content Pages
	- What you will need for this unit
		- Guide: Creating consistent content pgs
		- Guide: How to set document properties
		- Guide: How to create lists
		- Guide: How to add text from another document
		- Guide: How to create data tables
	- **Consistency**
	- Reflection
	- Assignment Creating your pages
- o Linking Pages
	- What you will need for this unit
		- Guide: How to check links
	- **Links in Dreamweaver**
	- **Link Options**
	- Assignment Home Page Links

#### **Week 12:**

- Read Announcement
- **E** HTML Basics (continued)
	- o Making a graphical navigation bar
		- What you will need for this unit
			- Guide: How to create buttons and navigation bars
		- What is a button?
- Assignment Navigation Buttons
- o Quality assurance I: Technical testing
	- What you will need for this unit
	- Guide: How to check links
	- What does it mean to check a website?
	- Assignment Checking your site

### **Week 13:**

- Read Announcement
- **E** HTML Basics (continued)
	- o Quality assurance II: Usability testing
		- Usability
		- Assignment Usability Checklist
	- o Publishing a website
		- Getting your own web server
		- What you will need for this unit
			- Guide: How to publish web files
			- Guide: Managing files and links by using the Files panel
		- **Terminology**
		- Assignment Publish your site

### **Week 14:**

- Read Announcement
- $\Box$  Building a basic client website
	- o Choose a client
	- o Defining a client website project
		- What you will need for this unit
			- Presentation: Website production phases
			- Guide: Professional web design and development process
			- Worksheet: Client interview
		- **Interviews**
		- Assignment Conclusions
	- o Planning a client project
		- What you will need for this unit
			- Worksheet: Project plan
		- **Project Phases**
		- Assignment Dates

### **Week 15:**

- Read Announcement
- $\Box$  Building a basic client website (continued)
	- o Structuring a client website
		- What you need for this unit
			- GG\_Bridge-wireframe\_1.png
			- GG\_Bridge-wireframe\_2.png
			- GG\_Bridge-wireframe\_3.png
		- Organize and Review
		- Assignment Wireframe
		- Assignment Revision
	- o Designing a client website
		- What you need for this unit
			- GG\_Bridge-rough\_comp\_1.png
			- GG Bridge-rough comp 2.png
- GG\_Bridge-rough\_comp\_3.png
- Presentation: Page design principles
- **Design comp**
- Kuler
- Assignment Comps

## **Week 16:**

- Read Announcement
	- o Reviewing and revising to client specifications
		- What you will need for this unit
			- Guide: Production storyboard
			- Worksheet: Production storyboard
		- Assignment Revision of comps
		- Storyboards
		- Assignment Storyboard
	- o Implementing a reusable design
		- What you need for this unit
			- Guide: Production storyboard
		- Worksheet: Production storyboard
		- Creating your style sheets

## **Week 17:**

- Read Announcement
- $\Box$  Building a client website
	- **Overview**
	- What you need for this unit
		- Guide: How to use templates
		- Guide: How to use libraries
		- Guide: How to add Flash movies and Flash video to a website
		- Guide: How to check files in and out
		- Guide: How to create a calendar
		- Guide: How to create forms
		- Guide: How to create image maps
		- Guide: How to create rollover images
		- Guide: How to create pop-up menus
		- Guide: How to prepare photographs
		- Sample Adobe Flash CS4 movie file: Sample\_Flash-Movie.swf
		- Sample Flash video file: Sample\_Flash-Video.flv
	- Assignment client Website Creation

### **Week 18:**

- Read Announcement
- $\Box$  Building a client website
	- o Testing a client website
		- Assignment Testing of the client's site
	- o Launching a client website
		- What you will do for this unit
			- Worksheet: How to promote a website
- Assignment Marketing Plan

**Adapted from Understanding by Design Template available online and the Understanding by Design: Professional Development Workbook.**

References**:**

**Wiggins, G., & McTighe, J. (n.d.). Understanding by Design Exchange. Retrieved November 2, 2004 from<http://www.ubdexchange.org/>** Wiggins, G., & McTighe, J. (2004). Understanding by design: Professional development workbook. Alexandria, VA: Association for Supervision and Curriculum Development.)